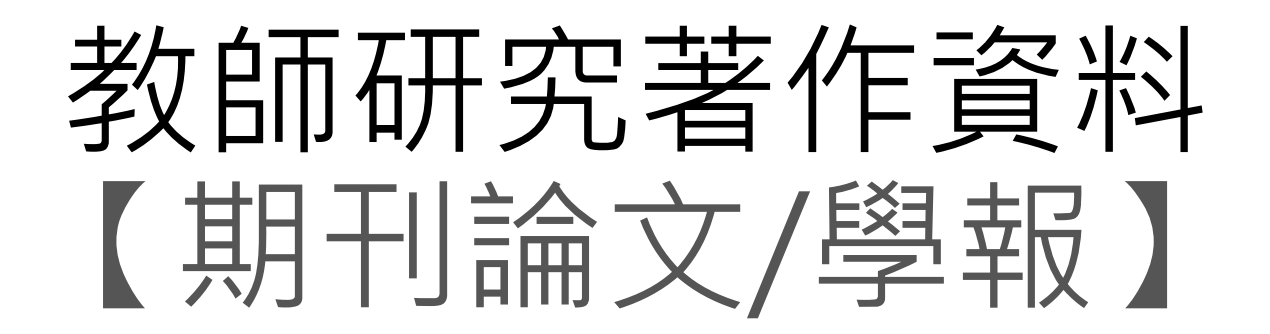

# 教學手冊-2022年9月

網址 : [http://pmaas.ntou.edu.tw/MARS\\_PMAAS/](http://pmaas.ntou.edu.tw/MARS_PMAAS/) 研發處

### 若有其它系統操作相關問題,煩請致電研發處陳炫銘先生(2252)

目錄

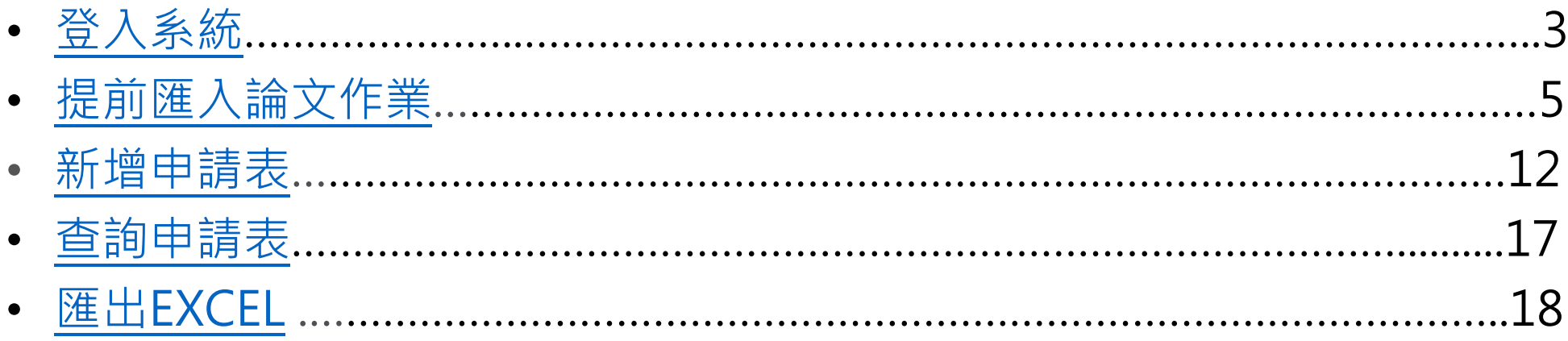

# 登入系統-1 登入方式:海大首頁-->研發處計畫管理暨獎勵補助系統 回目錄

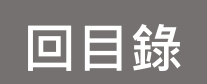

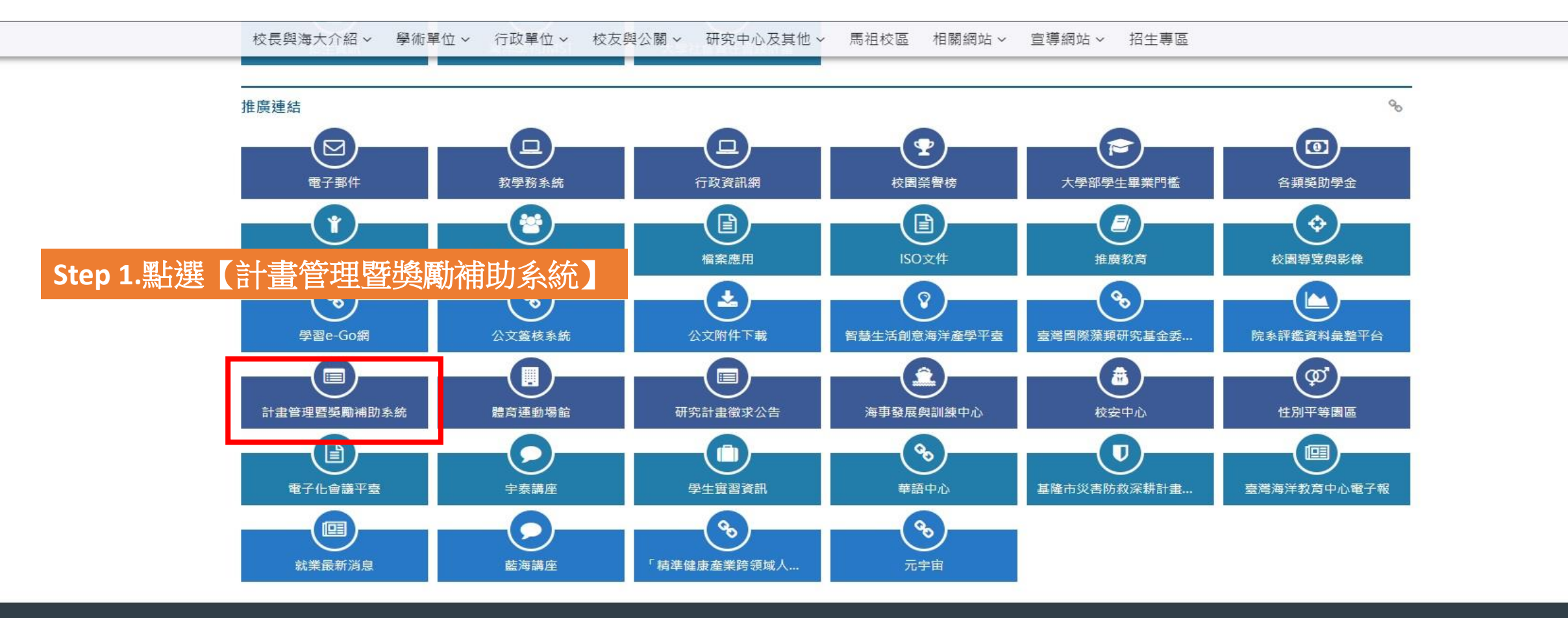

<span id="page-2-0"></span>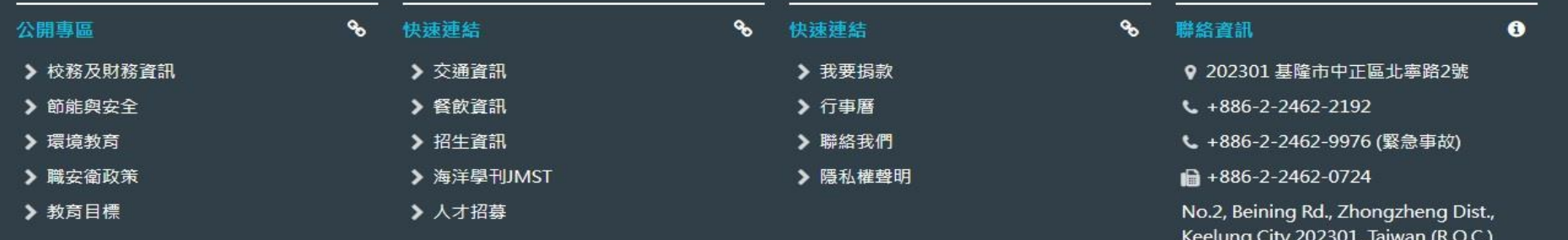

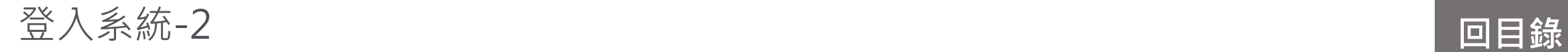

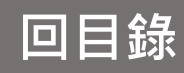

#### 研發處 - 計畫管理暨獎勵補助系統

洁<br> H<br> Chroma <sup>测</sup>警<br>

## **Step 2.** 帳號密碼與教學務系統相同

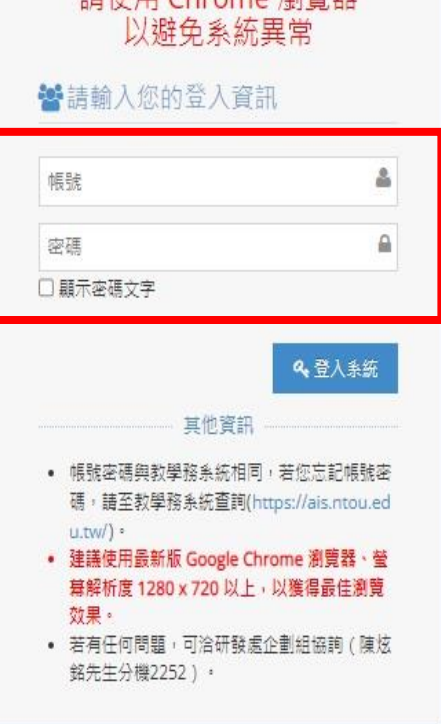

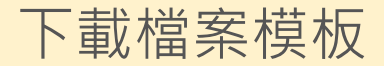

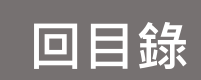

#### <span id="page-4-0"></span>研發處 - 計畫管理暨獎勵補助系統 Welcome, 元太數位  $\bullet$  → 教師研究著作資料 > 論文匯入作業 2021/6/10 (週四) 19:40:02, 目前線上人數: 2人 □ 研究計畫管理  $\ddotmark$ 論文匯入作業 ■ 教師研究著作資料 > 注意事項: 期刊論文/學 ⊪案請使用本系統提供之制式格式 Excel 檔案,檔案格式限制為 ( .xlsx ) Excel檔。 Step 1 s<br>Excel 檔案中的論文名稱、專書名稱、技術名稱...等等著作名稱和您原有資料一樣會覆蓋,不同則新增。 學術論文/展 <del>5. <sub>而</sub>檢查檔案資料是否有空白列,請刪除之,為避免出錯讀到空白將停止讀取。(以第一欄位為準)</del> \* 4. 制式格式Excel 檔<mark>案:檔案匯入格式 ・(請點擊另存新檔)</mark> 著作、専書、篇 選擇匯入用 Excel 檔案: Step 2.先下載檔案匯格式範本 論文匯入作業 選擇檔案 未選擇任何檔案 教師研討會論文 教師榮獲獎項 ✔ 上傳 Excel 資料 教師相關認證 匯入列表只顯示最新匯入之5筆 Excel 資料 ※請需點選右側的【匯入資料】後,匯入狀態為「匯入成功」才完成匯入作業! 教師技術報告 匯入時間 匯入批號 檔案名稱 下載檔案 匯入狀態 専業技術服務 教師其他 查無任何資料! □ 申請獎勵學術研究 > □ 延攬及留住特殊優秀 > 人才作業線上申請 □ 出國補助申請  $\checkmark$ □ 専利/技轉  $\checkmark$  $-\left( \mathcal{R}\right)$

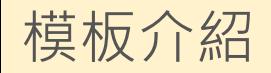

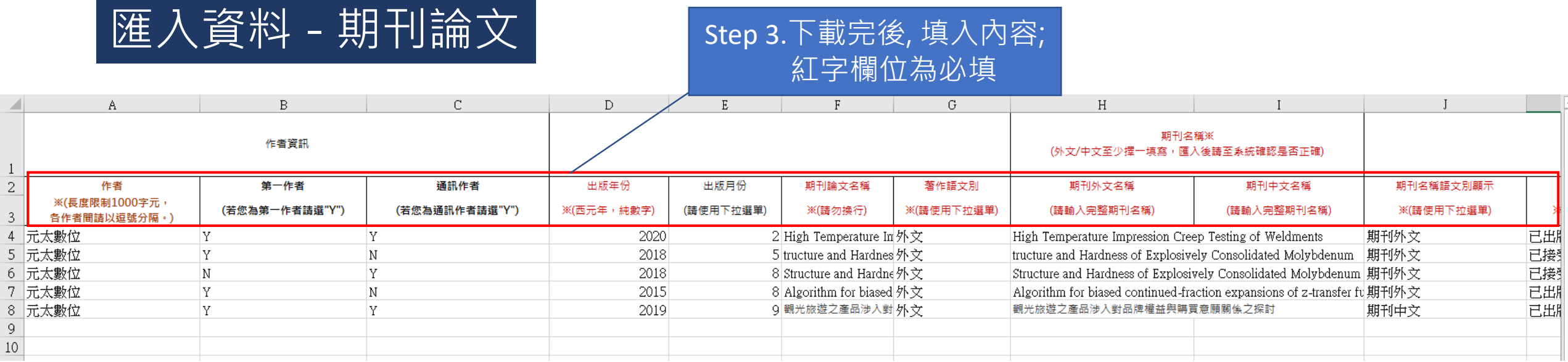

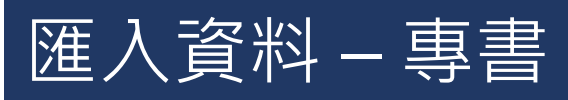

Step 3.下載完後, 填入內容; 紅字欄位為必填

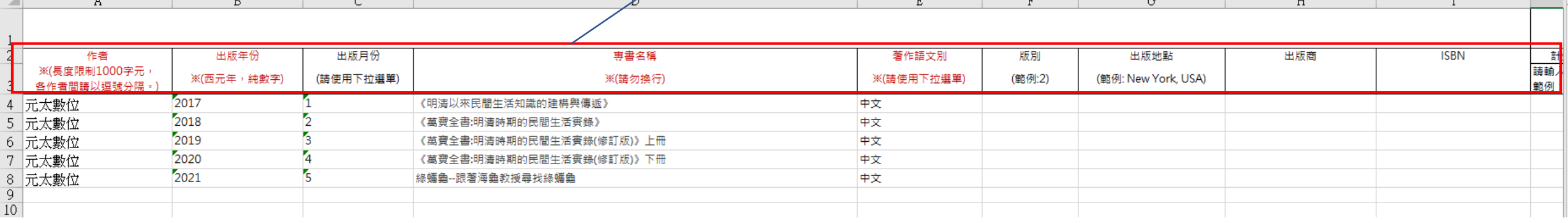

模板介紹

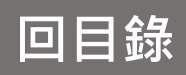

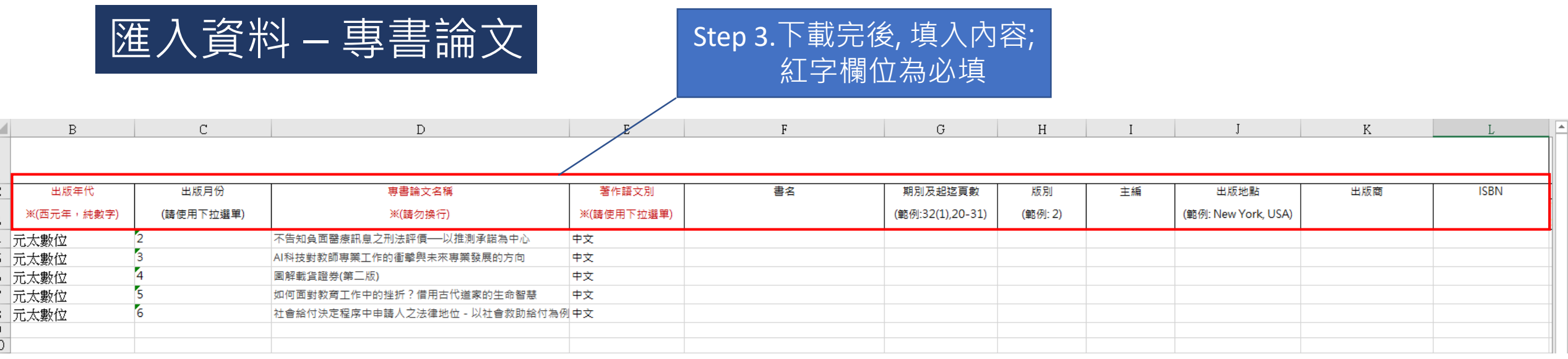

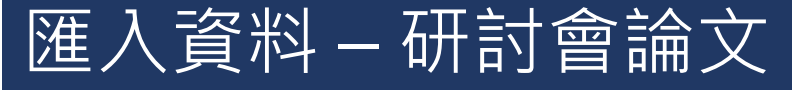

### Step 3.下載完後, 填入內容; 紅字欄位為必填

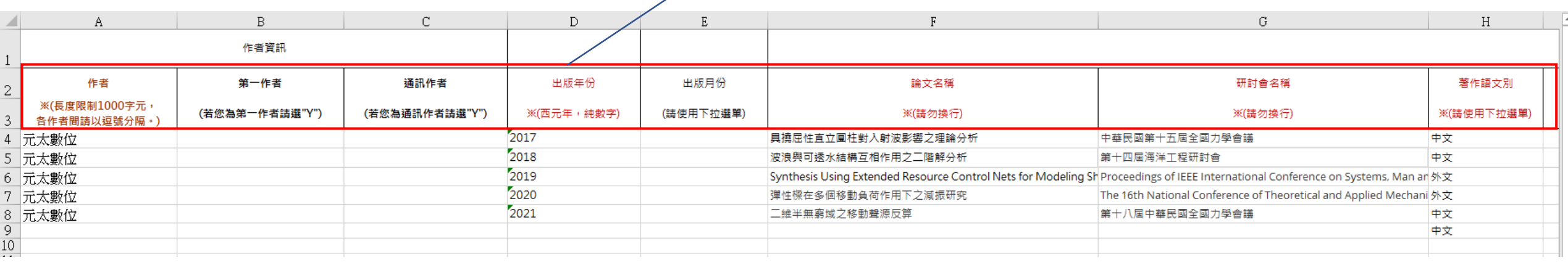

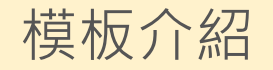

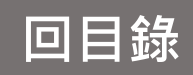

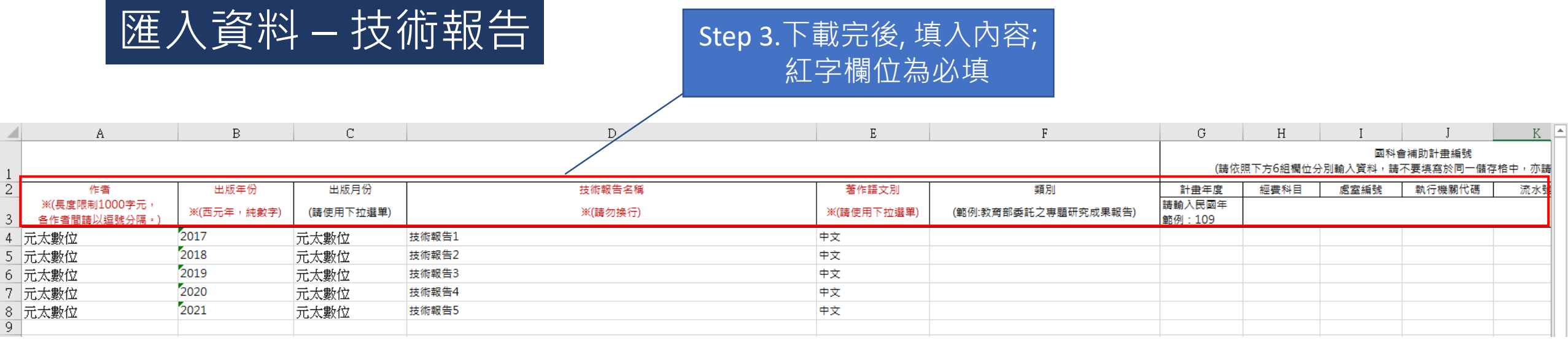

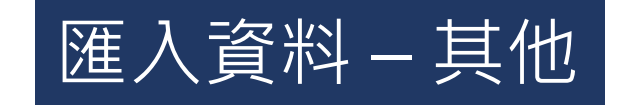

## Step 3.下載完後, 填入內容; 紅字欄位為必填

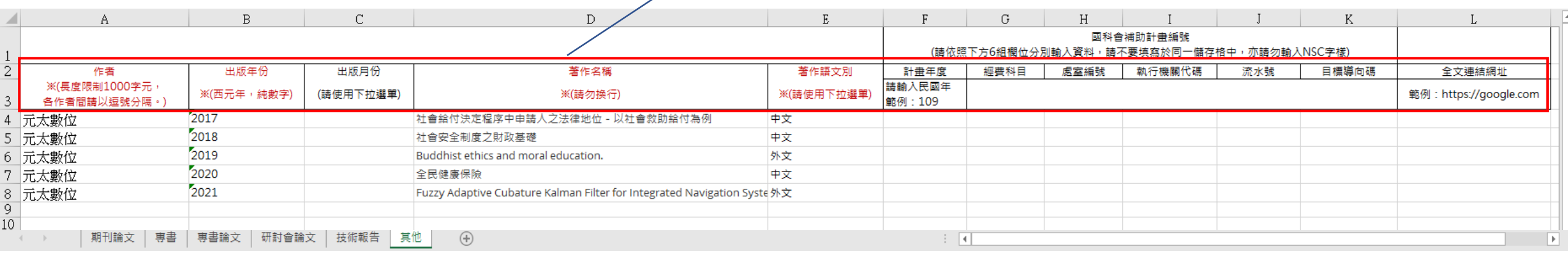

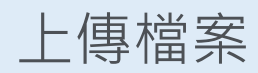

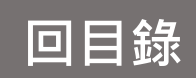

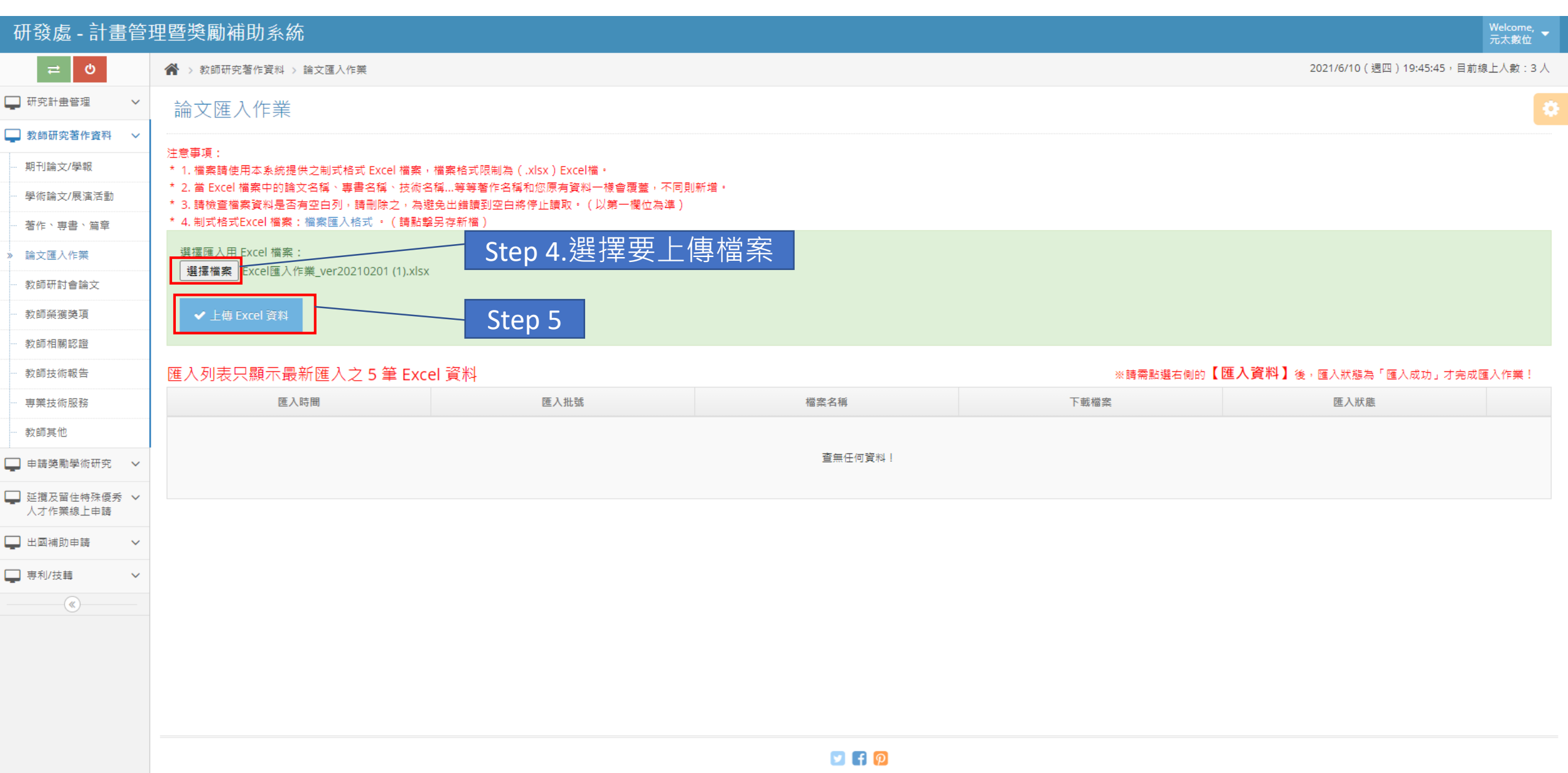

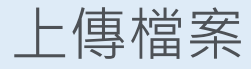

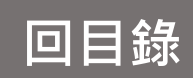

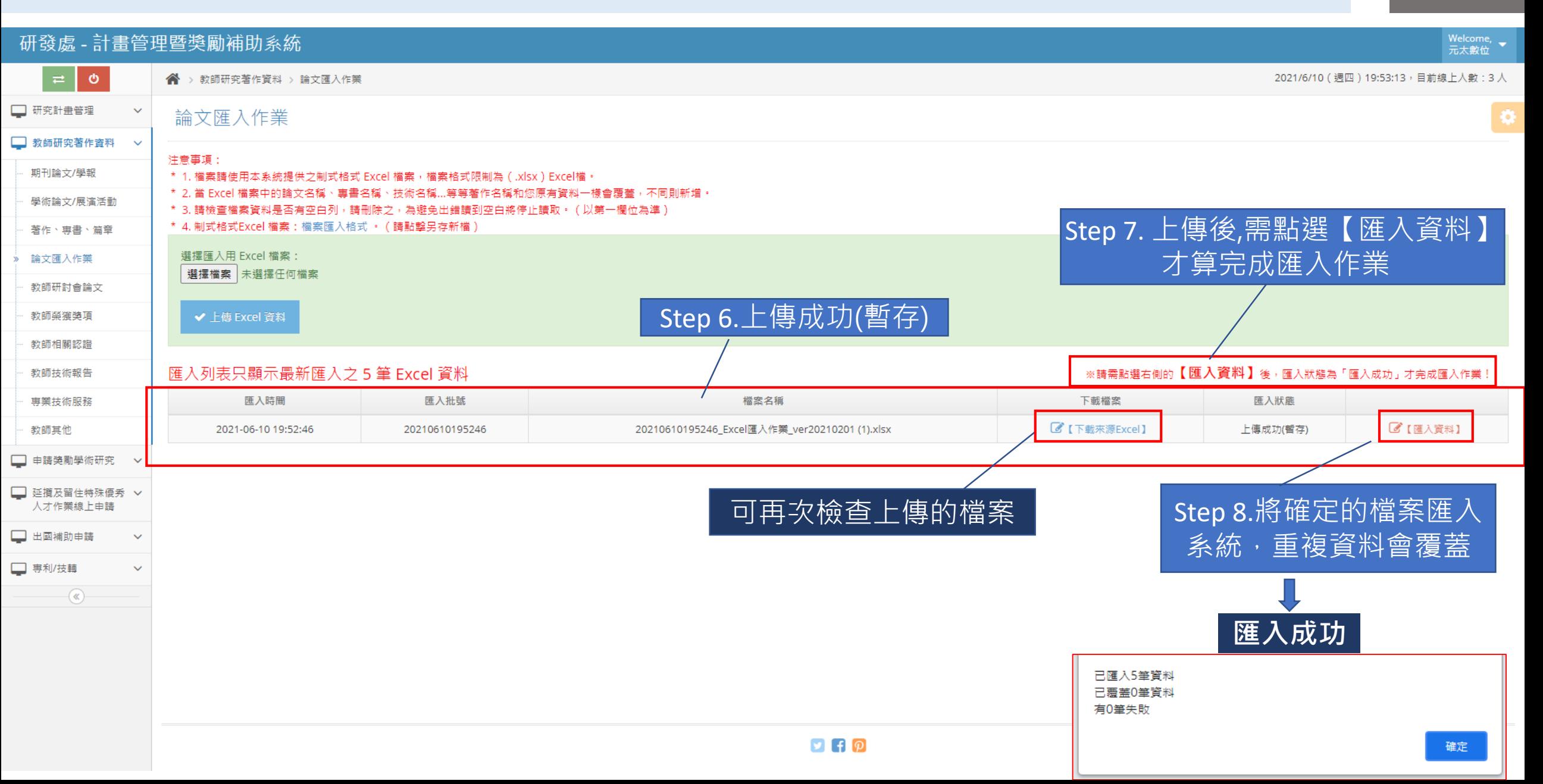

## 檢視列表-期刊論文

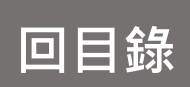

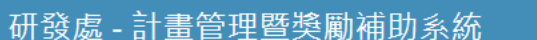

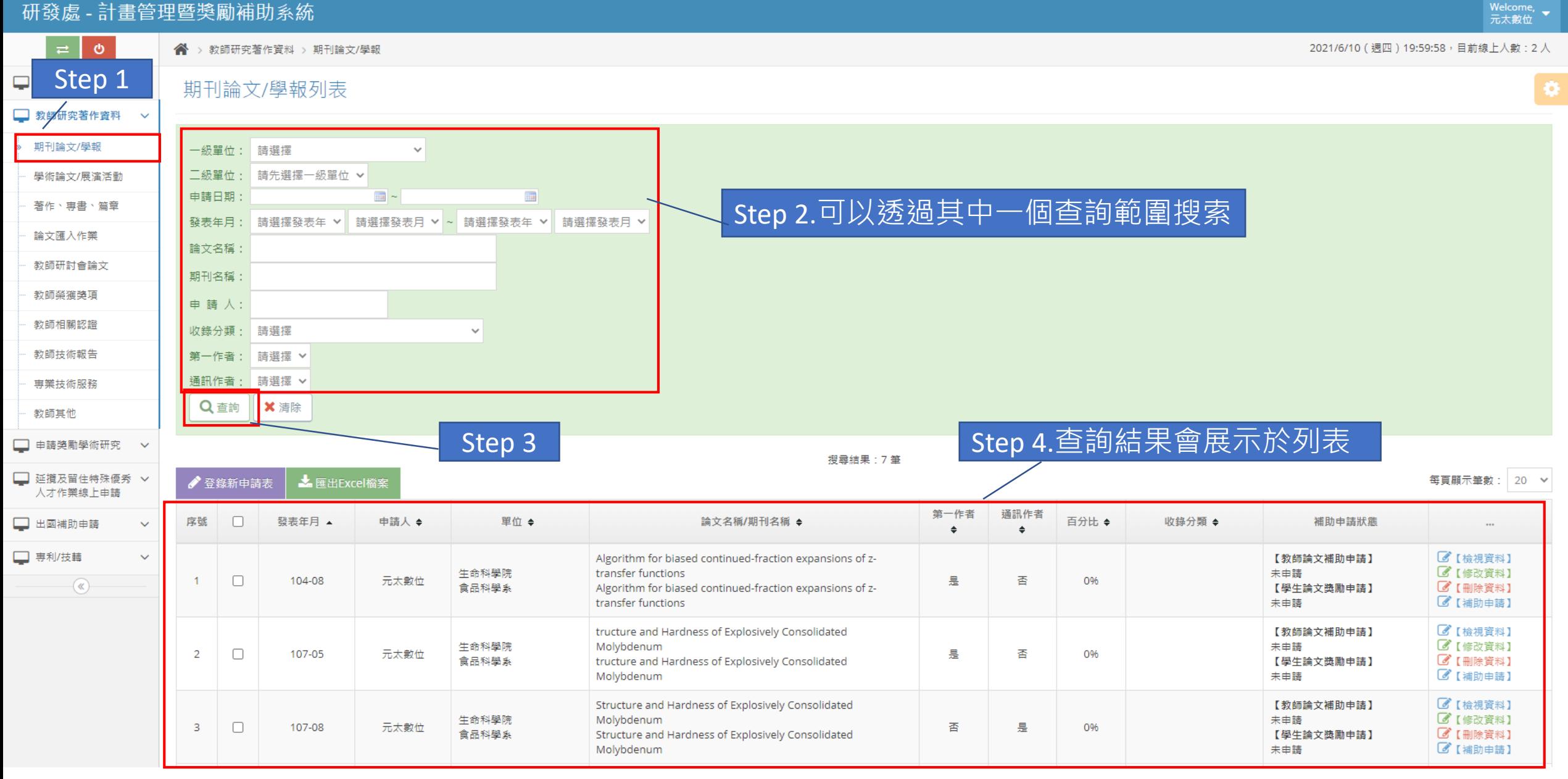

新增申請表

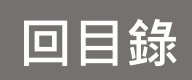

<span id="page-11-0"></span>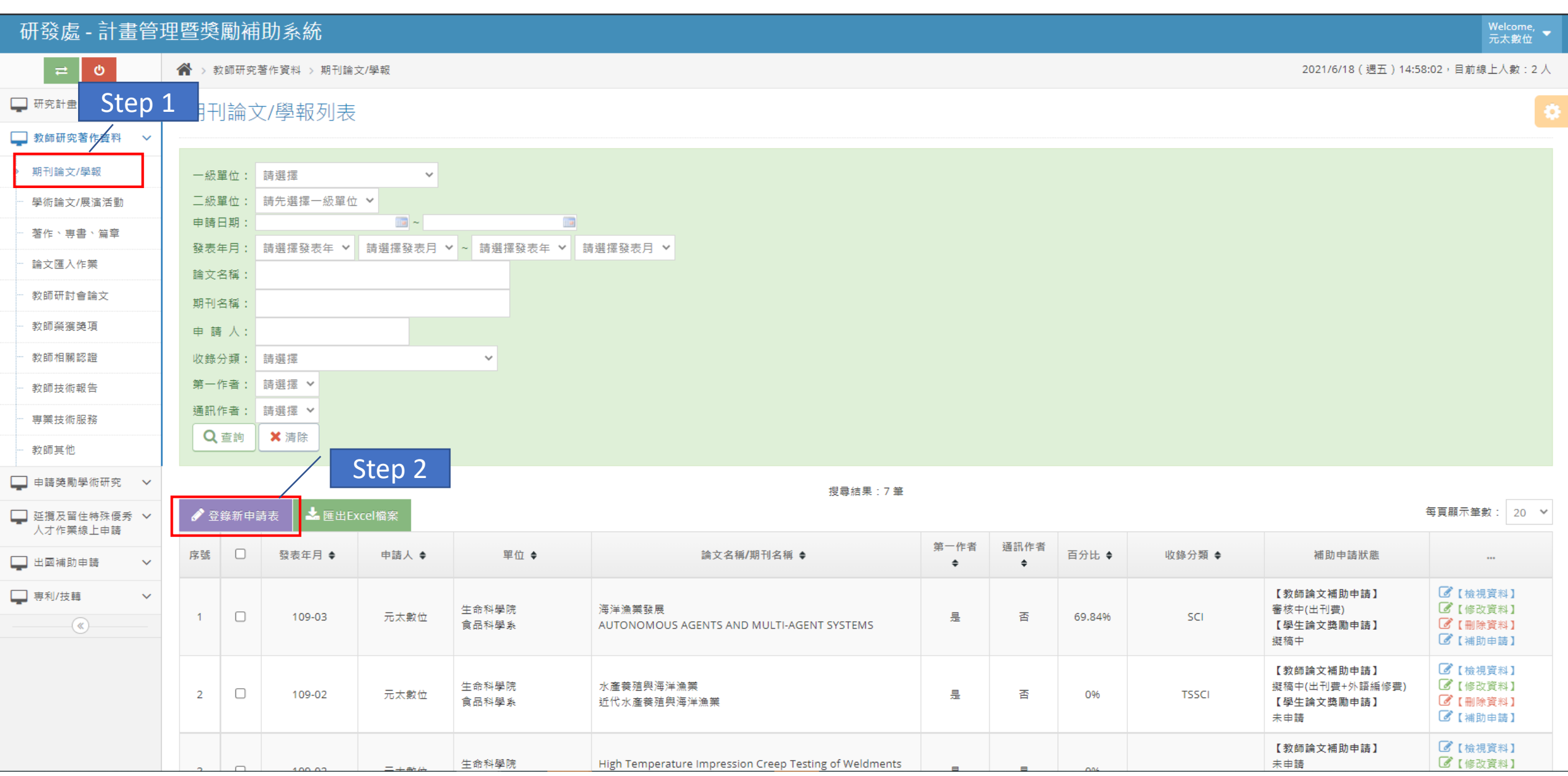

新增申請表

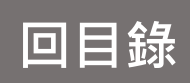

#### 研發處 - 計畫管理暨獎勵補助系統 Welcome,<br>元太數位  $\pmb{\phi}$ 2021/6/18 (週五) 14:03:26, 目前線上人數: 2人 < ◆ > 教師研究著作資料 > 期刊論文/學報 □ 研究計畫管理  $\checkmark$ 期刊論文/學報(新增) ■ 教師研究著作資料 > 研究計畫申請人 ▲縮放 期刊論文/學報 學術論文/展演活動 年度 110 申請日期 2021-06-18 著作、專書、篇章 一級單位: 生命科學院  $\checkmark$ \*姓名 Step 3 .\*號為必填 元太數位 \* 單位 選擇代填老師 論文匯入作業 二級單位: 食品科學系  $\checkmark$ 教師研討會論文 期刊論文/學報資訊 ▲縮放 教師榮獲獎項 無 鄭菁 所屬計畫案 \*作者 教師相關認證 (若無所屬計畫案則填寫"無") 教師技術報告 \* 論文名稱 東半球海洋生態探討 中文 > \* 著作語文別 專業技術服務 期刊資訊 ▲縮 教師其他 \* 期刊語文顯示 期刊中文 ▼ □ 申請獎勵學術研究 > \* 收錄分類 SCI  $\checkmark$ \* 期刊領域 生命科學 □ 延攬及留住特殊優秀 >  $\checkmark$ 人才作業線上申請 Abacus-A Journal of Accounting Finance and Bu □ 出國補助申請  $\checkmark$ 探索雜誌 \*期刊中文名稱 期刊外文名稱 若需由系統自動代入「影響係數」及「百分比」的值,則需先選填「收錄分類」為 **FSCI** J + FSSCI J + □ 専利/技轉  $\checkmark$ \* 第一作者 是 > 香  $\overline{\mathbb{R}}$  $\sim$ \* 通訊作者 期刊首頁連結網址 發表論文連結網址 例: https://www.google.com 例: https://www.google.com

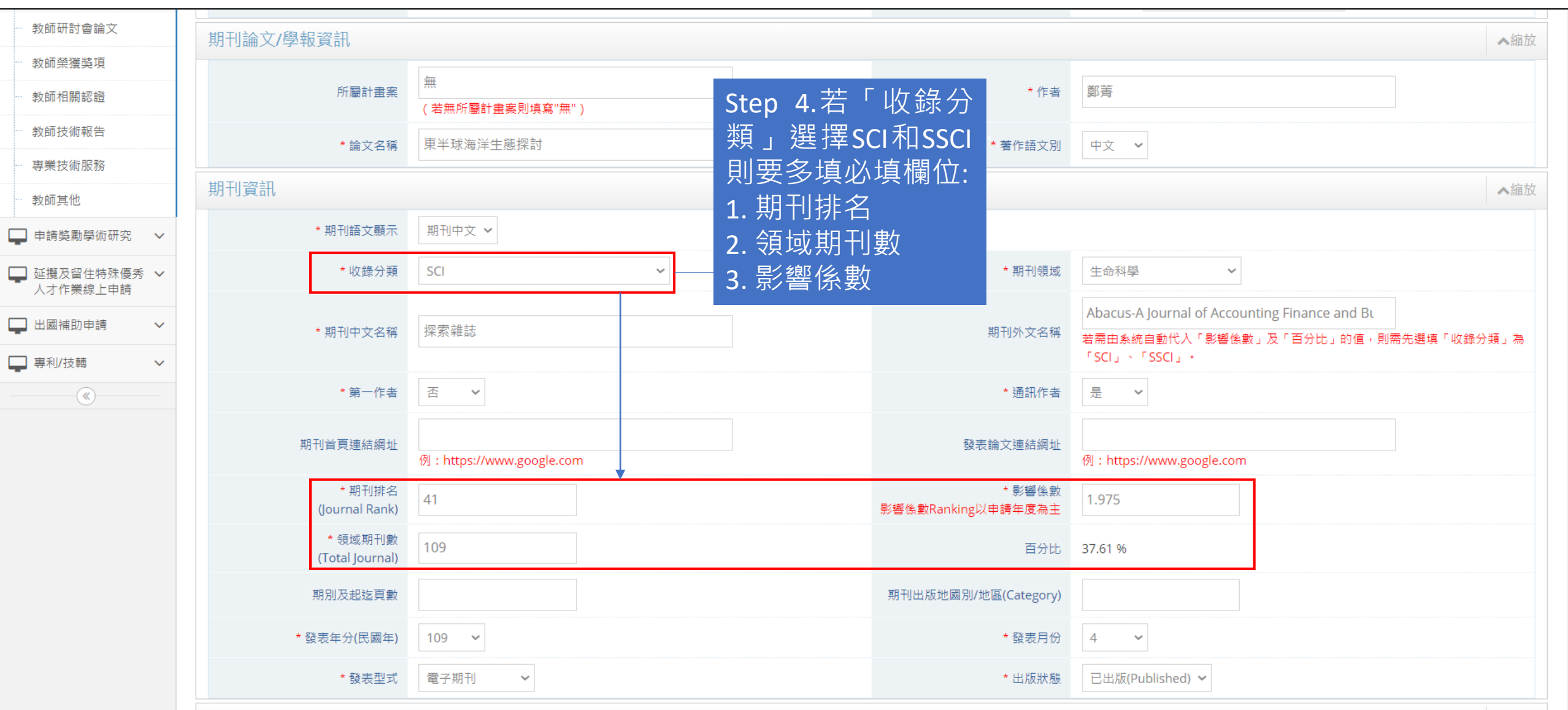

科技部補助計畫編號(請依照下方6組欄位分別輸入資料,請不要填寫於同一儲存格中,亦請勿輸入NSC字樣)

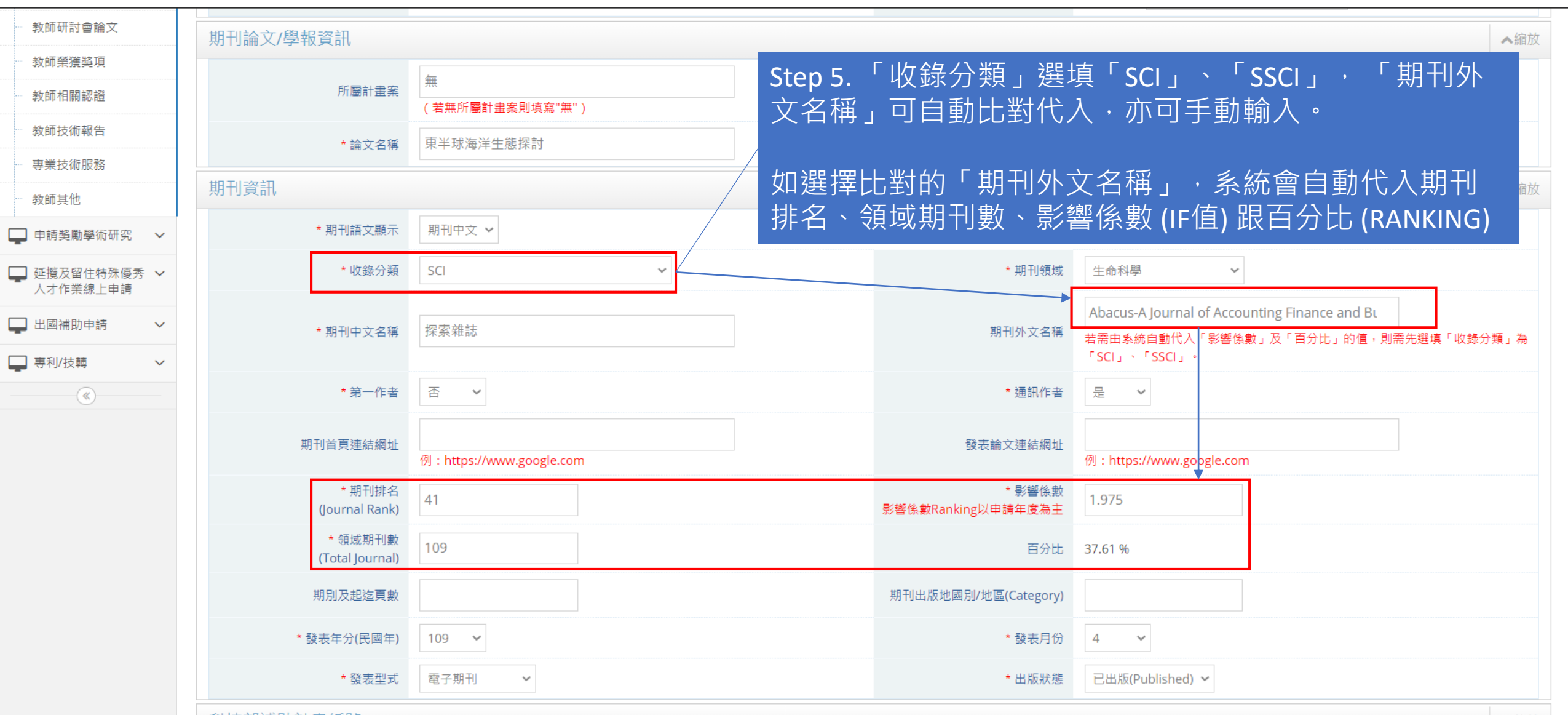

科技部補助計畫編號(請依照下方6組欄位分別輸入資料,請不要填寫於同一儲存格中,亦請勿輸入NSC字樣)

## 新增申請表

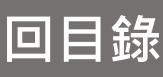

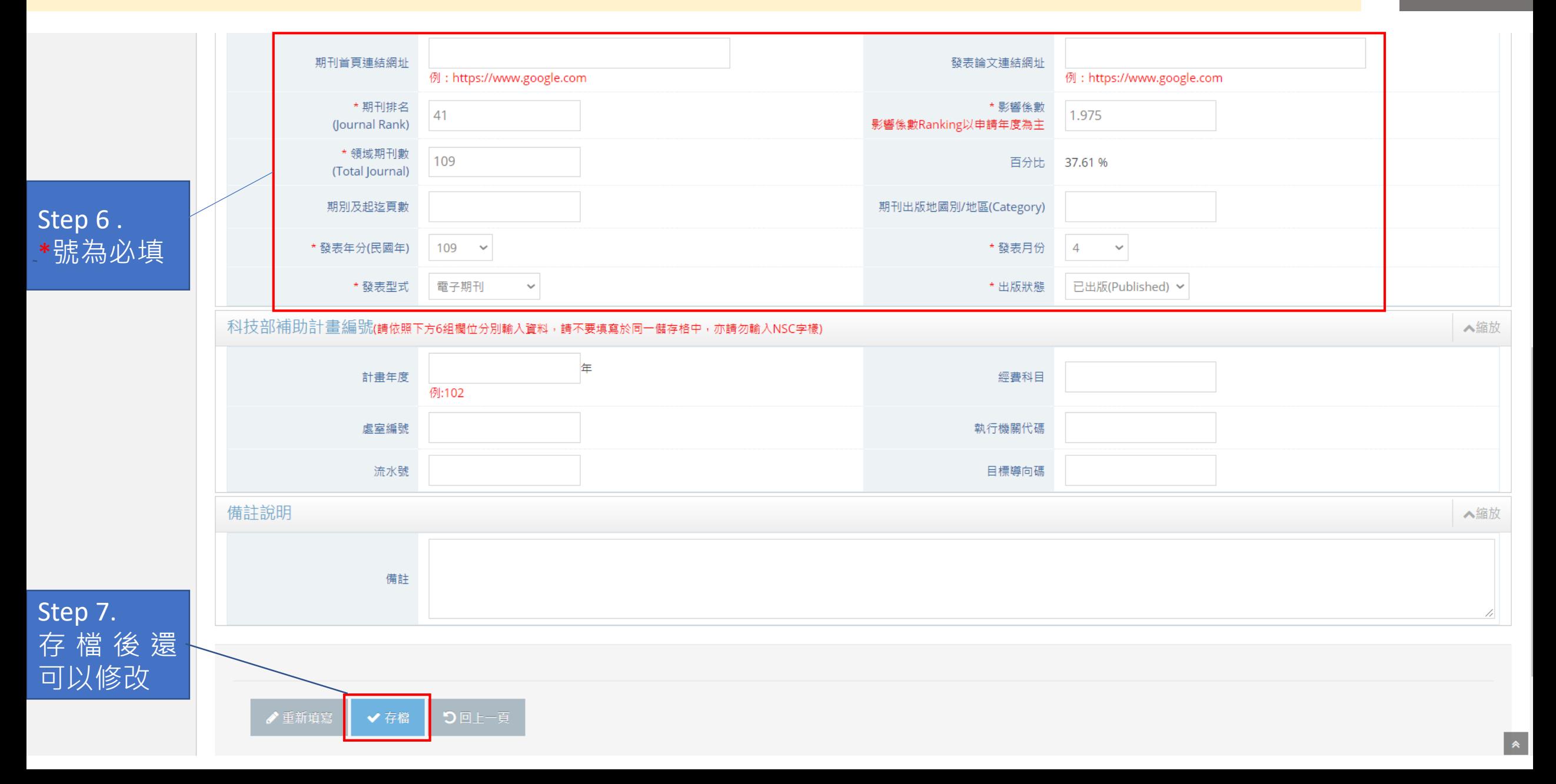

查詢申請表

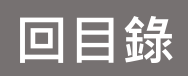

<span id="page-16-0"></span>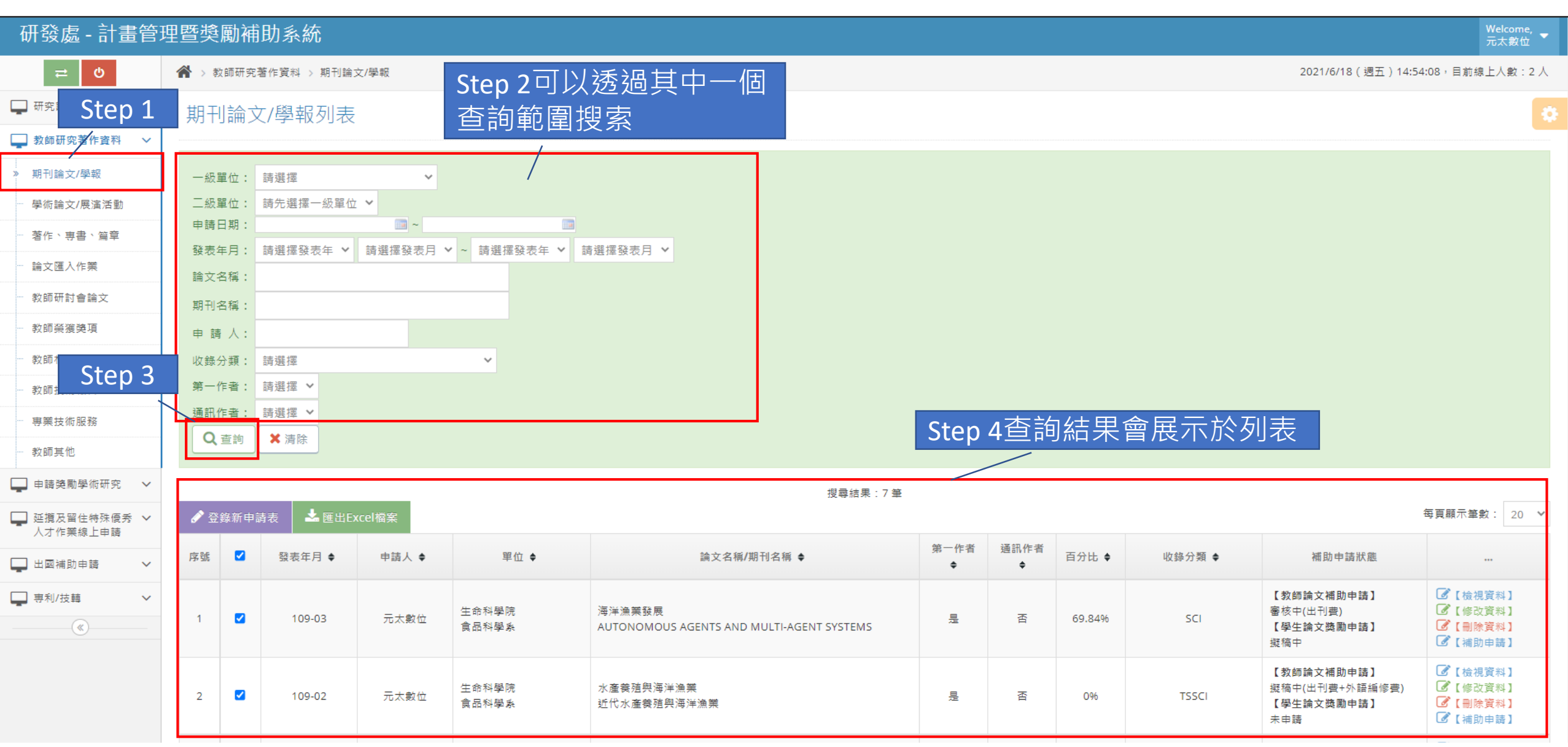

匯出EXCEL

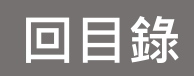

<span id="page-17-0"></span>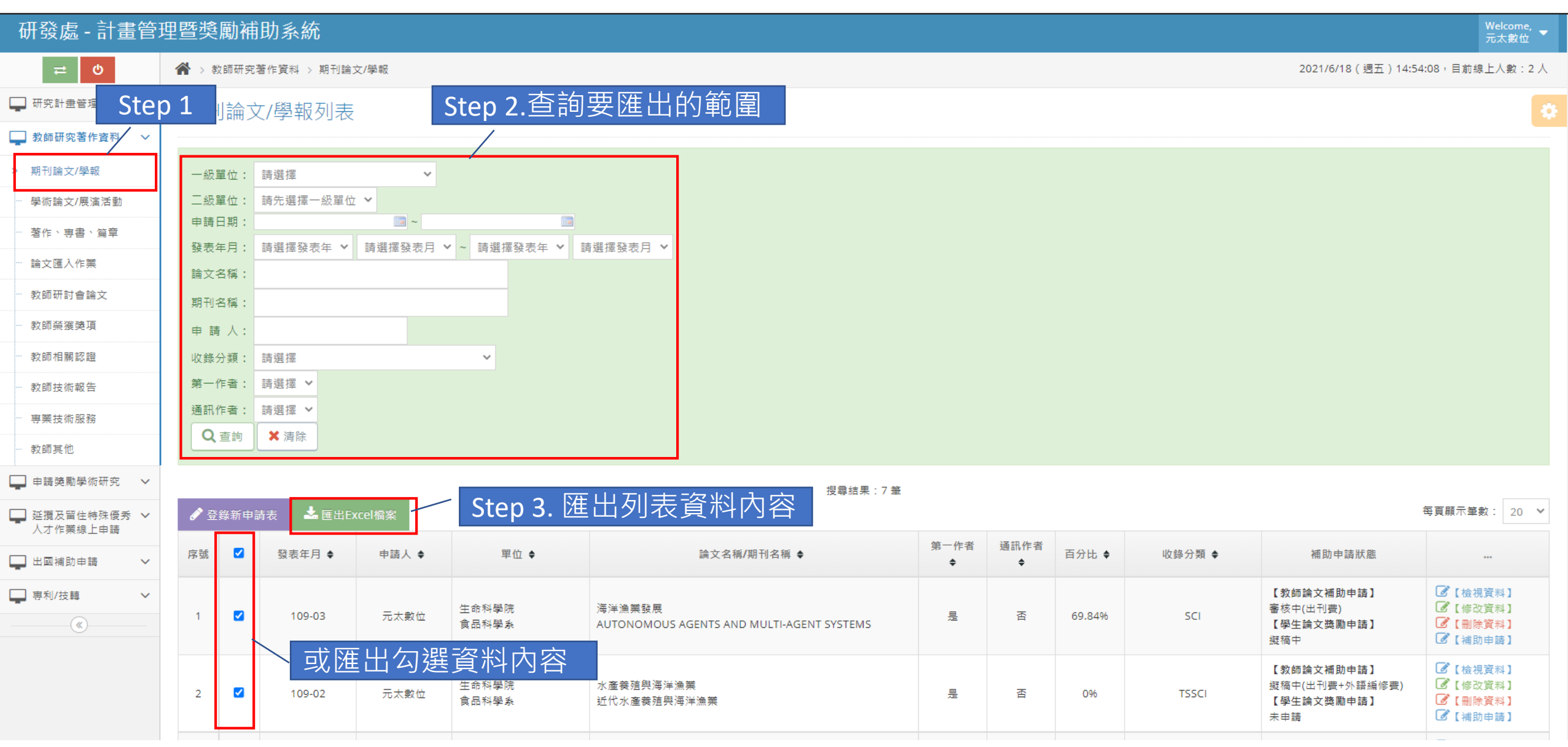

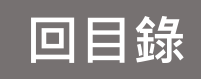

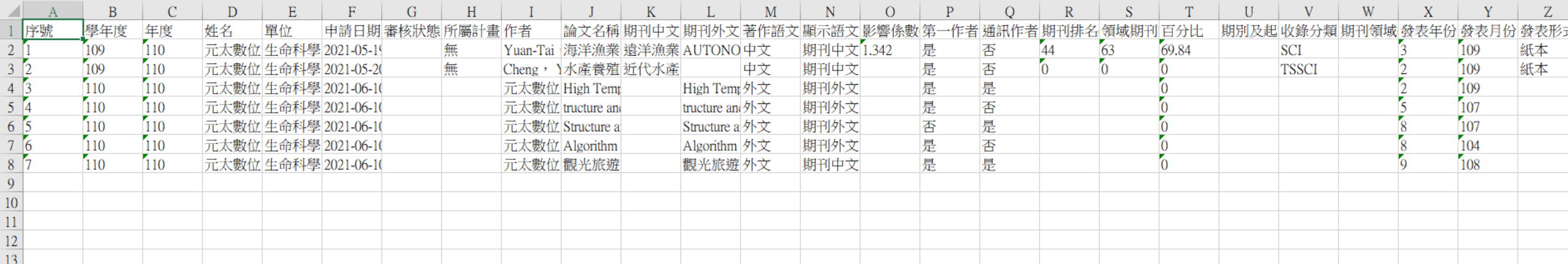